# **Управление шпинделем по каналу Pulse-Dir**

Независимый генератор импульсов, реаизованный в myCNC, может быть замешан в канал оси "В".

Управление независимым генератором осуществляется через запись значений в глобальные переменные 8130-8133. Назначение регистров независимого геренатора описано в таблице ниже.

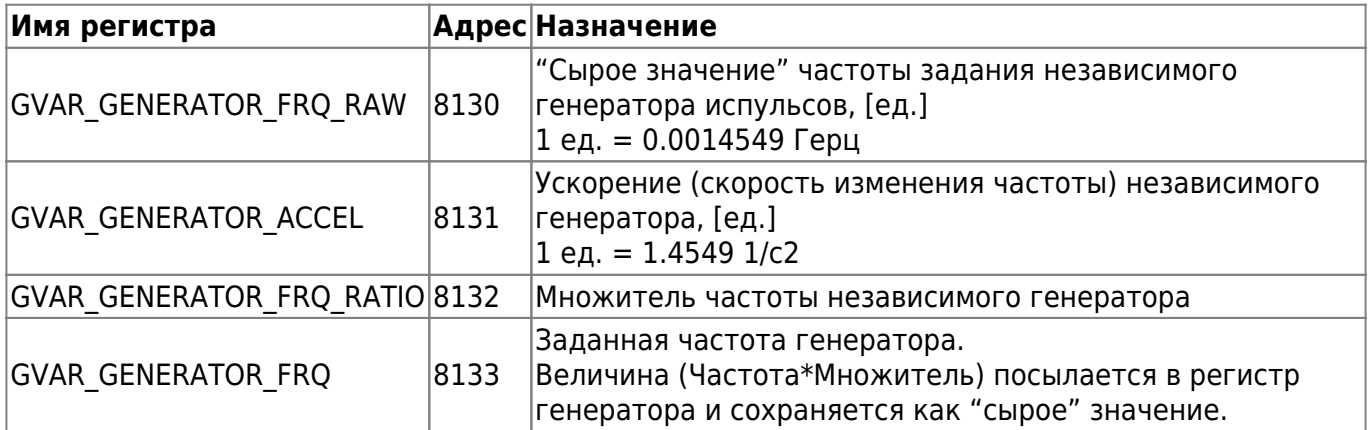

При доступе из элементов GUI (кнопки, строки ввода и тд) удобно использовать регистры множителя и частоты при задании частоты генератора.

При доступе из Hardware PLC проще использовать запись в регистр "сырого" значения (8130) напрямую и учитывать множитель самостоятельно.

Изначально независимый генератор был реализован для упраления системой импульсного полива, но его можно использовать и для других приложений, таких как управление шпинделем по каналу PULSE-DIR.

Пример реализации.

1. Добавить код включения генератора в Hardwre PLC процедуру включения шпинделя - M03.plc. Код удобно добавить в конец процедуры перед вызовом exit(99)

//Установить ускорение генератора

 gvarset(8131, 100000); timer=30;do{timer--;}while(timer>0); //Задержка на 30мс

 //Преобразовать задание скорости шпинделя в частоту. //Величина коэффициента подбирается таким образом, чтобы преобразовать //12-битовое значение скорости шпинделя в частоту генератора k=123456; freq=eparam\*k; //Посчитать "сырое" значение частоты генератора

//Послать значение частоты генератора

gvarset(8130,freq); timer=30;do{timer--;}while(timer>0); //Задержка на 30мс

[exit\(](http://www.opengroup.org/onlinepubs/009695399/functions/exit.html)99); *//normal exit*

Last update: 2018/12/16 17:34

2. Добавить код включения генератора в Hardwre PLC процедуру регулировки скорости шпинделя - SPN.plc.

picynpannww wnwqatew nguxuvewww wpez puise-dirhtp://docs.pv-automation.com/pic/%D1%83%D0%BF%D1%83%D0%BF%D0%B5%D0%B5%D0%B5%D0%B5%D0%BF%D0%BF%D0%BF%D0%BF%D0%BF%D0%BF%D0%BF%D0%BF%D0%BE%D1%BF%D0%BE%D1%87%D0%BE%D1%87%D0%BE%D1%8

```
 //Установить ускорение генератора
   gvarset(8131, 100000); timer=30;do{timer--;}while(timer>0); //Задержка на
30мс
   //Преобразовать задание скорости шпинделя в частоту.
   //Величина коэффициента подбирается таким образом, чтобы преобразовать
   //12-битовое значение скорости шпинделя в частоту генератора
   k=123456;
   freq=eparam*k; //Посчитать "сырое" значение частоты генератора
   //Послать значение частоты генератора
   gvarset(8130,freq); timer=30;do{timer--;}while(timer>0); //Задержка на 30мс
   exit(99); //normal exit
```
3. Добавить код выключения генератора в Hardwre PLC процедуру выключения шпинделя - M05.plc. Код также удобно добавить в конец процедуры перед вызовом exit(99)

```
 //Послать значение частоты генератора
 gvarset(8130,0); timer=30;do{timer--;}while(timer>0); //Задержка на 30мс
```
[exit\(](http://www.opengroup.org/onlinepubs/009695399/functions/exit.html)99); *//normal exit*

Скриншоты примера реализации

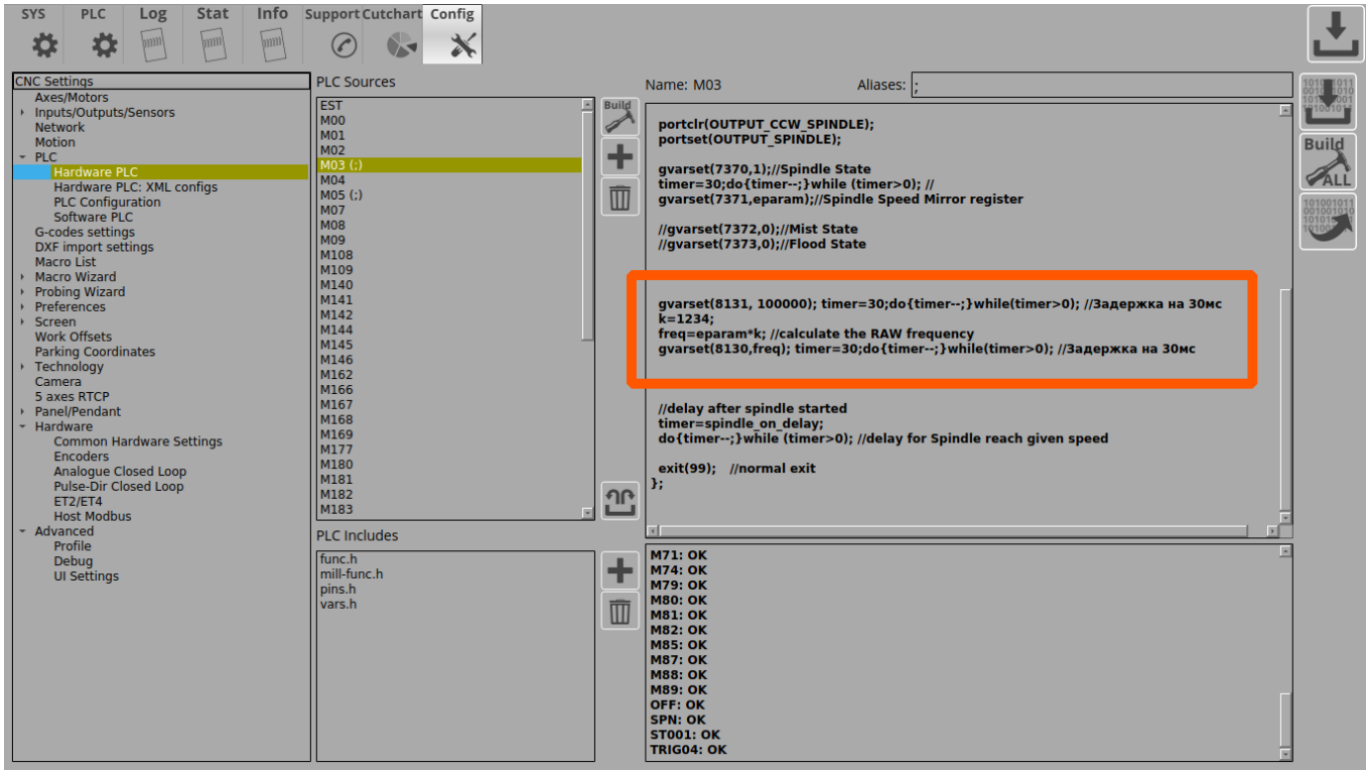

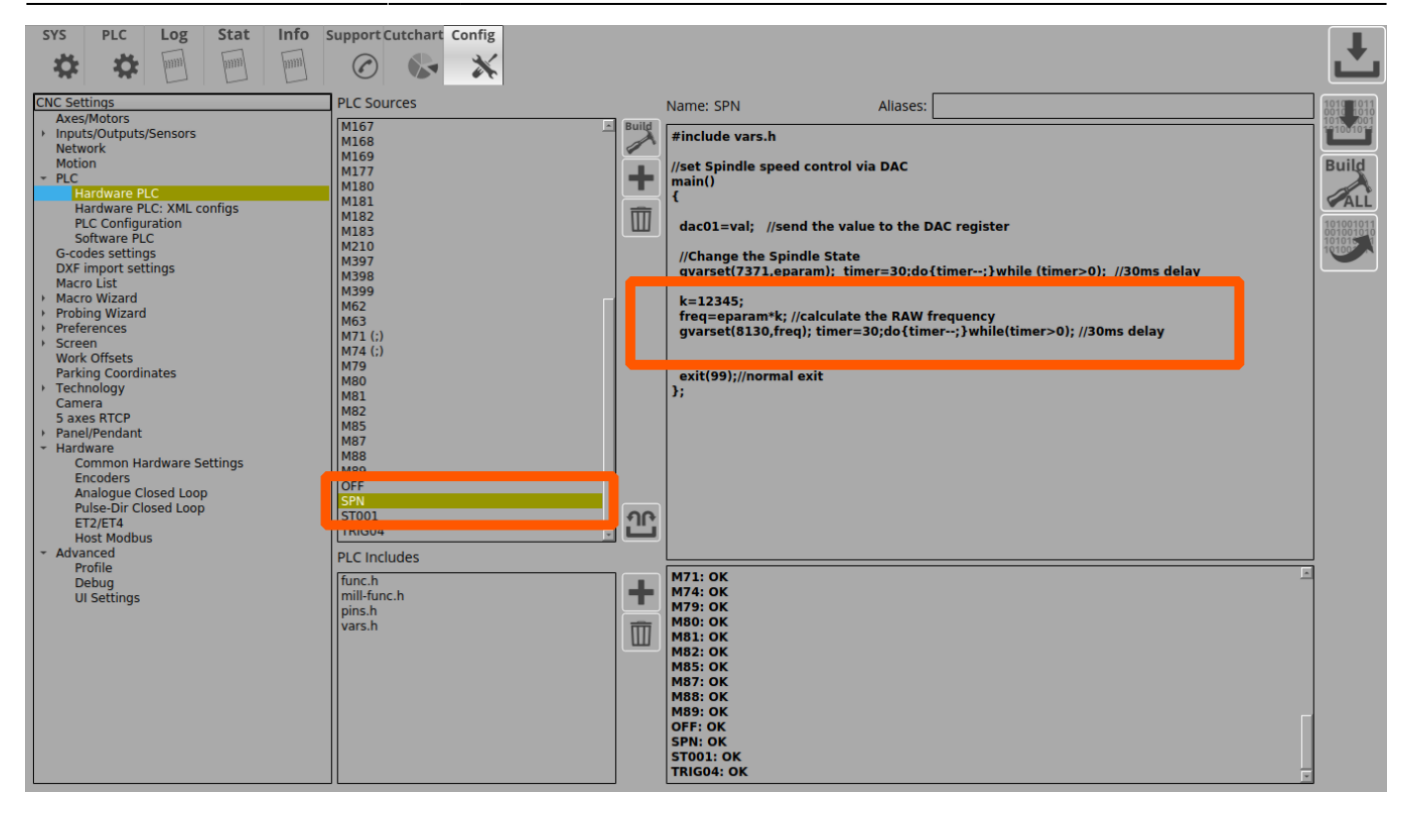

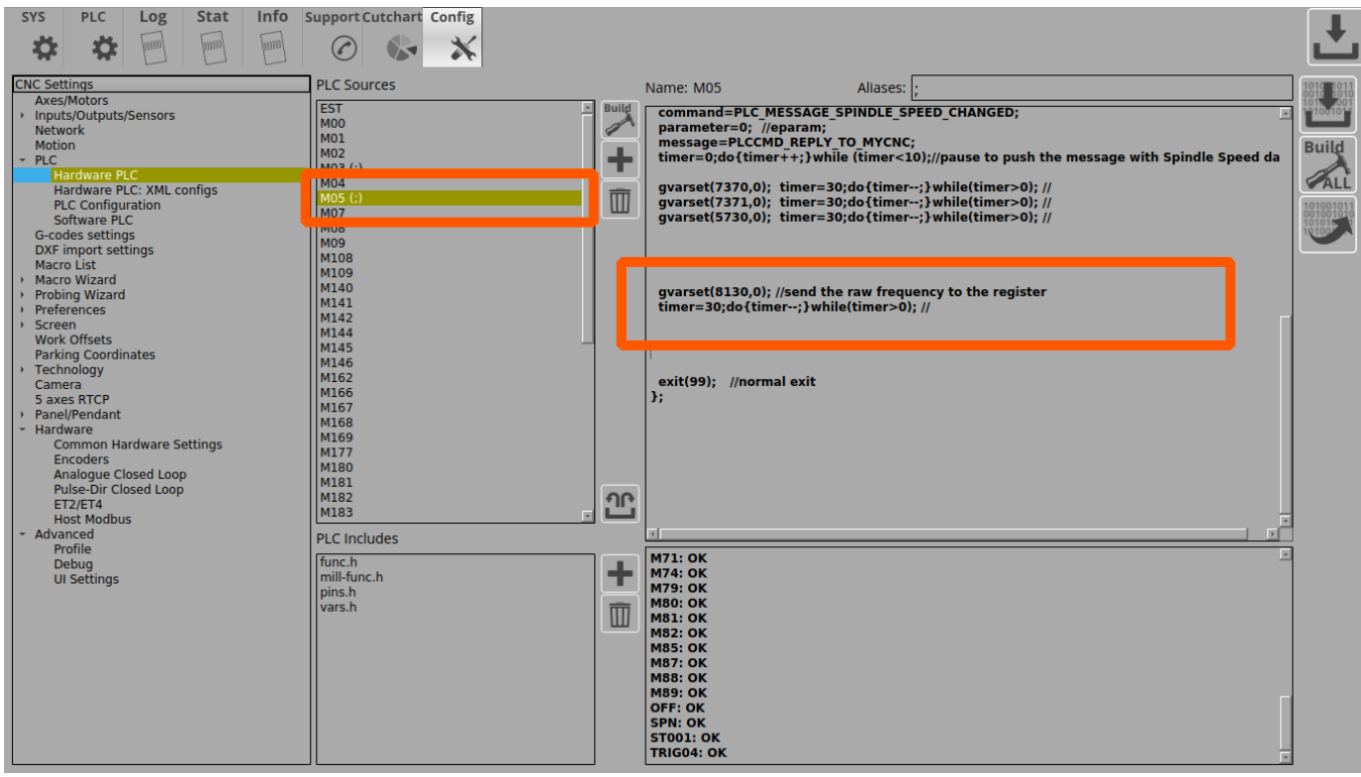

В данной реализации генерация PULSE-DIR будет включаться вместе и одновременно с классическим управлением (реле + 0-10В аналоговый выход). Предполагается, что неиспользуемый шпиндель будет отключаться физически и дополнительный сигнал управления не будет влиять на работу.

Если стоит задача подключить одновременно оба шпинделя и переключать их в процессе работы

(например по номеру инструмента), то надо организовывать более сложную PLC процедуру, в

которой осуществлять проверку номера инструмента, значения глобальной переменной или

#### входа

Last update: 2018/12/16 17:34

### контроллера и по этому условию включать только один из шпинделей.

Возьмем например, что скорость обычного шпинделя составляет 24000 об/мин. Эта величина, соответственно, прописана как максимальная скорость шпинделя в настройках

picynpannww wnwqatew nguxuvewww wpez puise-dirhtp://docs.pv-automation.com/pic/%D1%83%D0%BF%D1%83%D0%BF%D0%B5%D0%B5%D0%B5%D0%B5%D0%BF%D0%BF%D0%BF%D0%BF%D0%BF%D0%BF%D0%BF%D0%BF%D0%BE%D1%BF%D0%BE%D1%87%D0%BE%D1%87%D0%BE%D1%8

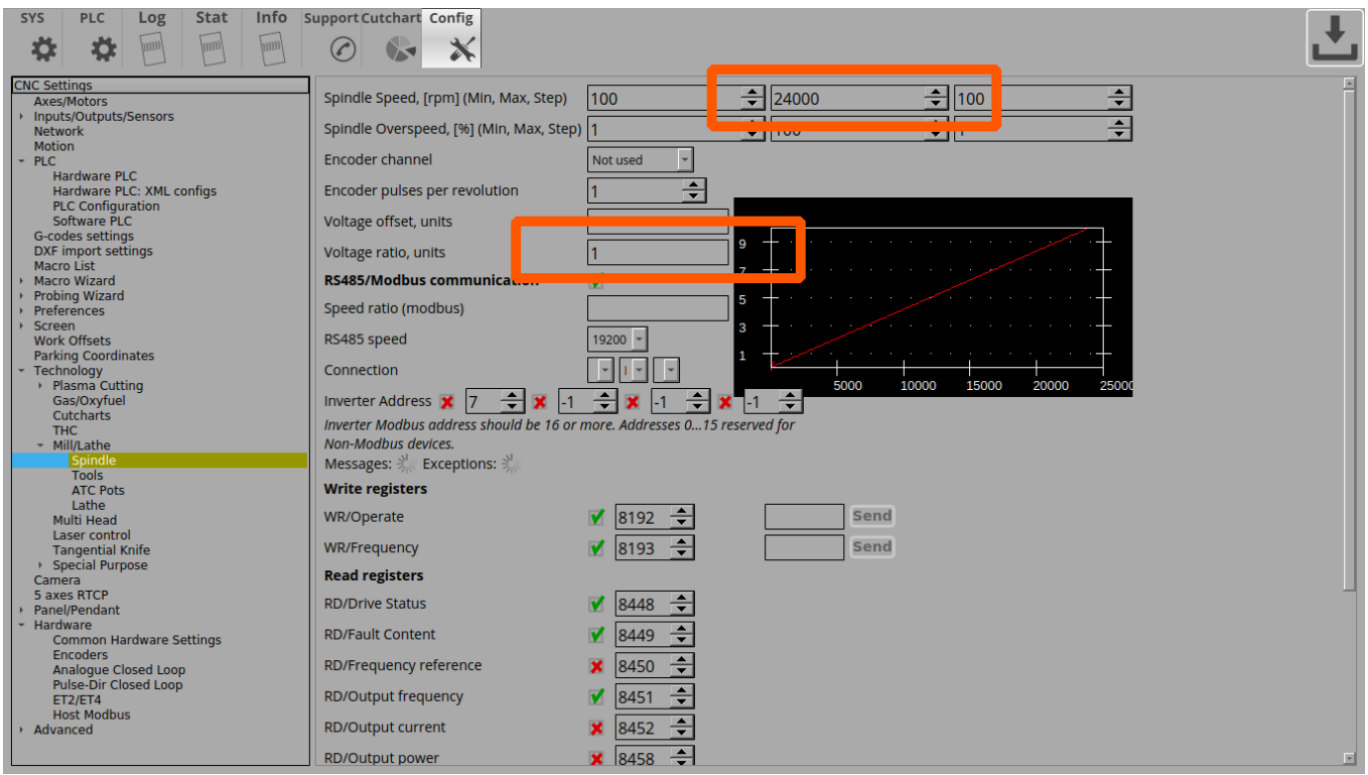

При этой скорости шпинделя на аналоговый выход необходимо выдать полный сигнал 10В, поэтому коэффициент "voltage ratio" выставлен в "1" (в сучае, например, шпинделя с диапазоном входного сигнала 0-5В, этот коэффициент был бы 0.5, чтобы на масимальной скорости получить сигнал 5В).

При вызове процедур PLC включения шпинделя (М03.plc) и изменения скорости шпинделя (SPN.plc) значение скорости шпинделя приходит в переменной **eparam**.

myCNC контроллеры имеют 12-бит регистры для значений ШИМ и ЦАП 0-10В. Это означает, что при максимальной скорости шпинделя в "24000 об/мин" и коэффициенте "1" в переменной eparam будет максимальное значение в 4095.

Допустим, что максимальная скорость серво-шпинделя составляет 4500 об/мин. Тогда значение eparam на скорости в 4500 об/мин составит

 $4500 * (4095/24000) = 768$ 

Pulse-Dir вход сервошпинделя настроен на 10000 импульсов, то есть вал двигателя сделает полный оборот при 10000 импульсах. Тогда для достижения полной скорости 4500 об/мин необходима частота пульсов

 $10000 * (4500/60) = 750000$ 

Значение "RAW" регистра для частоты 750кГц (750000Гц) должно быть

## 750000/0.0014549=515499347

Если максимальная скорость соответствует величине eparam "768", то значение коэффициента для получения "515499347" будет

#### 515499347/768=671223

Установив эти величины в PLC процедуры M03.plc и SPN.plc мы получим генерацию на необходимой частоте 750кГц при установке скорости шпинделя 4500, а также плавную регулировку частоты во всем диапазоне от 0 до 4500 об/мин.

Метод оценки необходимого ускорения генератора.

Единица задания Ускорения генератора по очень грубому приближению составляет 1 имп/с2. Это означает, что при таком ускорении до частоты в 1Гц генератор "разгонится" за 1сек.

Если, в нашем случае максимальная частота составляет 750 000, то ускорение должно быть равно этой же величине, чтобы "разогнаться" до этой частоты за 1 сек.

Тестовые коды для процедур включения шпинделя и регулировки скорости шпинделя

[M03.plc](http://docs.pv-automation.com/_export/code/plc/%D1%83%D0%BF%D1%80%D0%B0%D0%B2%D0%BB%D0%B5%D0%BD%D0%B8%D0%B5_%D1%88%D0%BF%D0%B8%D0%BD%D0%B4%D0%B5%D0%BB%D0%B5%D0%BC_%D0%BF%D0%BE%D0%B4%D0%BA%D0%BB%D1%8E%D1%87%D0%B5%D0%BD%D0%BD%D1%8B%D0%BC_%D1%87%D0%B5%D1%80%D0%B5%D0%B7_pulse-dir?codeblock=8)

```
//Turn on Spindle clockwise
#include pins.h
#include vars.h
main()
{
   command=PLC_MESSAGE_SPINDLE_SPEED_CHANGED;
   parameter=eparam;
   message=PLCCMD_REPLY_TO_MYCNC;
   timer=0;do{timer++;}while (timer<10);//pause to push the message with
Spindle Speed data
   timer=0;
   proc=plc_proc_spindle;
   val=eparam;
  if (val>0xfff) \{val=0xfff;\};
  if (val < 0) \{val = 0; \};
   dac01=val;
   portclr(OUTPUT_CCW_SPINDLE);
  portset(OUTPUT SPINDLE);
   gvarset(7370,1);//Spindle State
   timer=30;do{timer--;}while (timer>0); //
   gvarset(7371,eparam);//Spindle Speed Mirror register
   //gvarset(7372,0);//Mist State
```

```
 //gvarset(7373,0);//Flood State
  qvarset(8131, 500000); timer=30;do{timer--;}while(timer>0); //Задержка
на 30мс
   k=671223;
   freq=val*k; //calculate the RAW frequency
   if (freq>515499348) {freq=515499348;};
   gvarset(8130,freq); timer=30;do{timer--;}while(timer>0); //Задержка на
30мс
  //delay after spindle started
 timer=spindle on delay;
   do{timer--;}while (timer>0); //delay for Spindle reach given speed
   exit(99); //normal exit
};
```
picynpannww wnwqatew nguxuvewww wpez puise-dirhtp://docs.pv-automation.com/pic/%D1%83%D0%BF%D1%83%D0%BF%D0%B5%D0%B5%D0%B5%D0%B5%D0%BF%D0%BF%D0%BF%D0%BF%D0%BF%D0%BF%D0%BF%D0%BF%D0%BE%D1%BF%D0%BE%D1%87%D0%BE%D1%87%D0%BE%D1%8

# [SPN.plc](http://docs.pv-automation.com/_export/code/plc/%D1%83%D0%BF%D1%80%D0%B0%D0%B2%D0%BB%D0%B5%D0%BD%D0%B8%D0%B5_%D1%88%D0%BF%D0%B8%D0%BD%D0%B4%D0%B5%D0%BB%D0%B5%D0%BC_%D0%BF%D0%BE%D0%B4%D0%BA%D0%BB%D1%8E%D1%87%D0%B5%D0%BD%D0%BD%D1%8B%D0%BC_%D1%87%D0%B5%D1%80%D0%B5%D0%B7_pulse-dir?codeblock=9)

Last update: 2018/12/16 17:34

```
#include vars.h
//set Spindle speed control via DAC
main()
{
   val=eparam;
   dac01=val; //send the value to the DAC register
  //Change the Spindle State
   gvarset(7371,eparam); timer=30;do{timer--;}while (timer>0); //30ms
delay
   s=gvarget(7370);
   if (s!=0) //if spindle should be ON
  \{ k=671223;
     freq=val*k; //calculate the RAW frequency
     if (freq>515499348) {freq=515499348;};
     gvarset(8130,freq); timer=30;do{timer--;}while(timer>0); //30ms
delay
   };
   exit(99);//normal exit
};
```
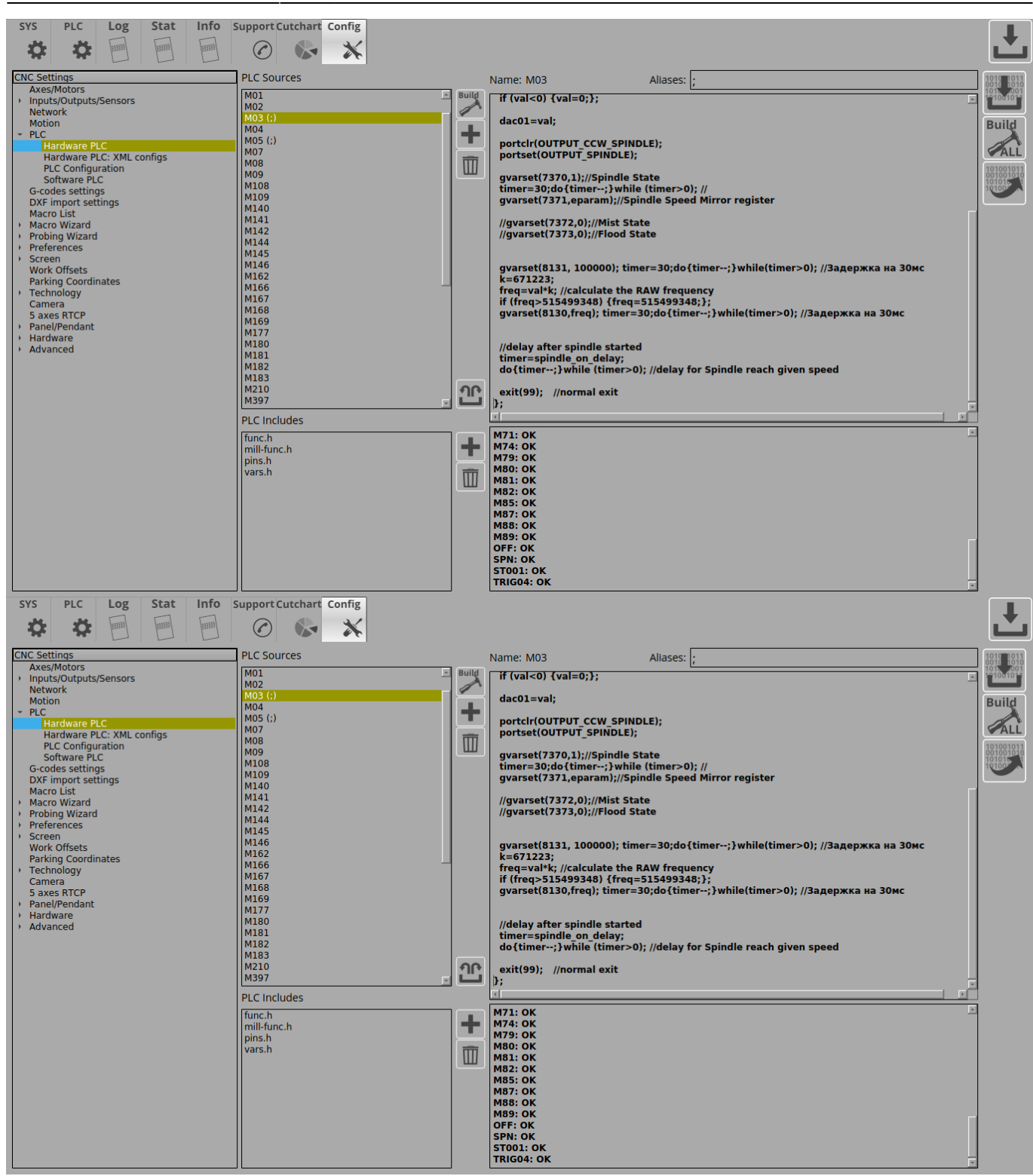

From: <http://docs.pv-automation.com/>- **myCNC Online Documentation** Per<br>Links http://docs.pv-automation.com/plc/%D1%83%D0%BF%D1%80%D0%B0%D0%B5%D0%B5%D0%B0%D0%B8%D0%B5%D0%B8%D0%B5%D0%B5%D0%B5%D0%B6%D0%B6%D0%B8%D0%B8%D0%B8%D0%B8%D0%BD%D0%BD%D0%BD%D0%BD%D0%BD%D0%BD%D0%B5%D0%B5%D0%B8%D0%B0%D0%B0%D0%B0%D Last update: **2018/12/16 17:34**